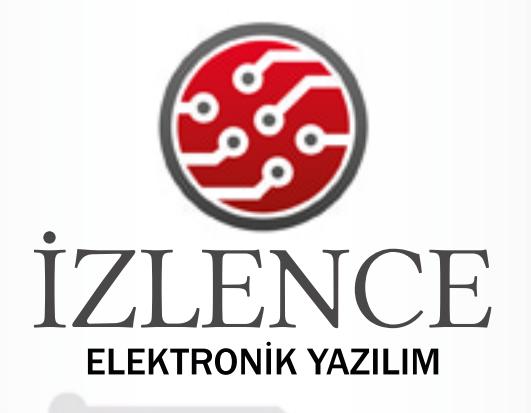

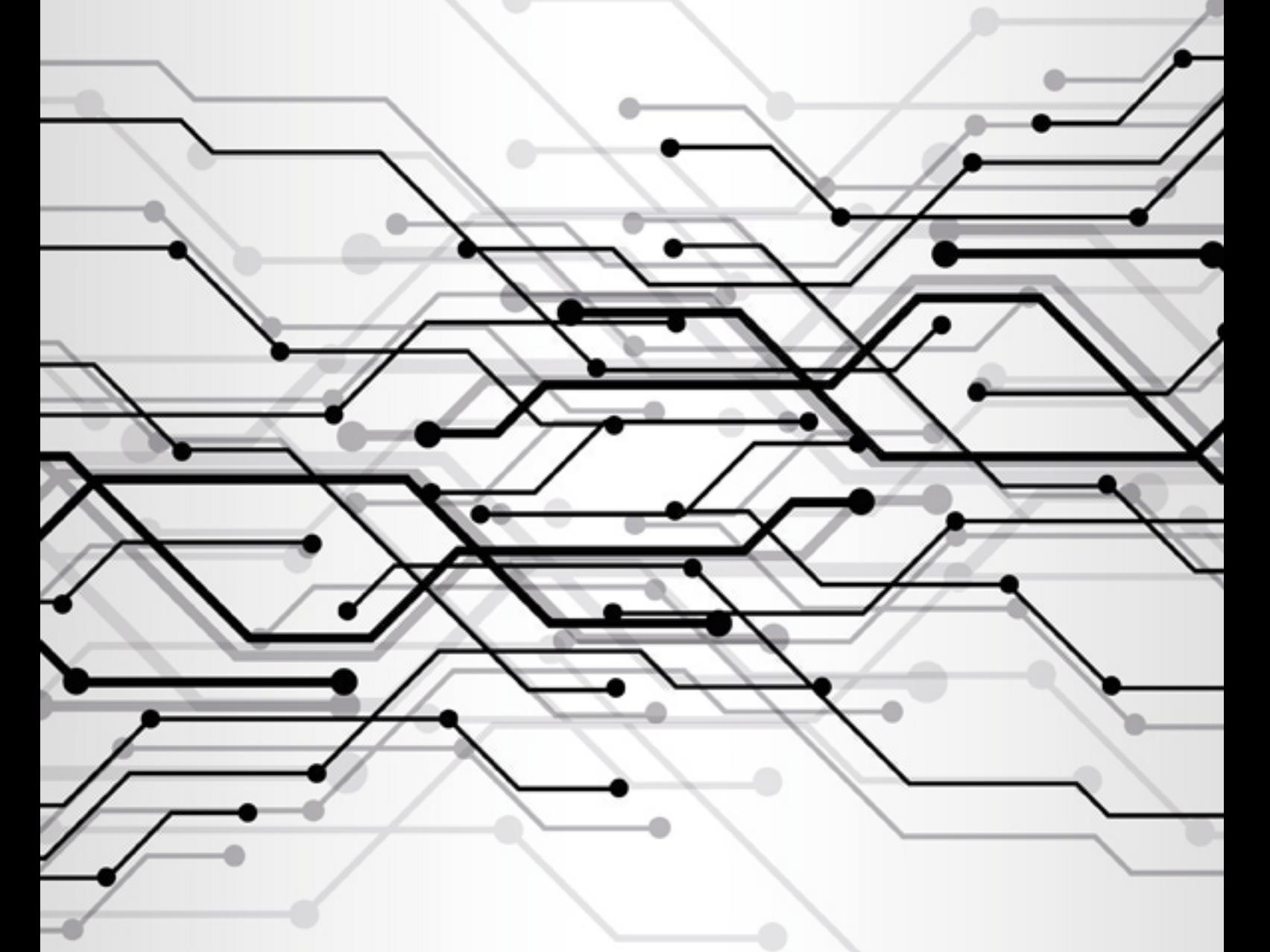

# MAKET

#### **OTOMASYON**

# ÜRÜNE GENEL BAKIŞ

#### MODEL: SS-963 5B, 96X3A SERİ SÜRÜCÜ KARTI

SS963 seri sürücü, yüksek verimlilikle çalışan bir güç sürücü karttır. SS963 seri sürücü, özellikle şerit led, RGB led ve röle gibi binlerce elektronik yükü güvenli ve hızlı bir şekilde kontrol etmeyi sağlar. SS963 temel olarak kontrol girişinden seri biçimde aldığı 96 bit'lik veriyi hızlı bir şekilde çıkışlarına aktarır. Tamamen Türk mühendisler tarafından tasarlanmış ve yerli imkanlar ile Türkiye'de üretilen kartımız 0.5 watt gibi çok düşük güç tüketimi ile megahertz'ler seviyesinde hızlarda yüksek verimlilikle çalışır.

SS963, 25MHz'e kadar aldığı veriyi her bir çıkışına 260KHz hızında aktarabilir. Bu hız her bir çıkışın birbirinden bağımsız olarak saniyede 260 bin kez konum değiştirebilmesine imkan sağlar. Bu yönüyle istenen çıkış hızları, giriş veri frekansı ile sağlanarak PWM gibi yöntemlerle ışık parlaklığını ayarlamaktan, istenen motor devir hızlarını elde etmeye kadar bir çok işleme olanak verir. Her bir çıkış azami 4.4A akım kapasitesine sahiptir ve her bir çıkış ile üç çipli bir şerit led'in 10 metresi güvenli şekilde sürebilir. SS963 yüksek frekanslı akımlarda çalışabilme kabiliyeti ile adım motorlarının da (step motor) kontrol edilebilmesini sağlar. Tek bir SS963 ile 24'e kadar adım motorunun kontrolü gerçekleştirilebilir.

#### ÖZELLİKLER

 PCB boyutu: 6.9 cm x 23.0 cm, Kart boyutu: 6.9 cm x 24.9 cm, 96 adet 3A (4.4A en fazla) çıkış, 1 adet seri giriş ufak boyut (7cm X 22cm), Standart bağlantı yuvaları (IDC konnektör), Geniş çıkış çalışma gerilimi aralığı (1-30V) Mikrodenetleyicili sistemlerle uyumluluk (Arduino, NetDuino, MSP430, STM32, Teensy, BeagleBone, MinnowBoard, VoCore), Mikroişlemcili sistemlerle uyumluluk (Raspberry Pi, Banana Pi, Intel Galileo)

> Besleme voltajı 6v (en az) 12v (en fazla) Güç tüketimi ~50mA Kontrol giriş sayısı 4 Veri giriş sayısı 1 Giriş verisi uzunluğu 96 bit Çıkış sayısı 96 Her bir çıkış akımı 3A (normal) 4.4A (en fazla) Her bir çıkış voltajı 12v (normal) 30v (en fazla) Toplam çıkış akımı 100A (en fazla) Veri giriş frekansı 10Mhz (normal), 25Mhz (en fazla) Her bir çıkış frekansı 104KHz (normal), 260KHz (en fazla) Lojik teknolojisi %100 CMOS Kaskat bağlanabilme 100 adet (en fazla) Güç indikatör led'i Veri işleme indikatör led'i Çıkış aktif indikatör led'i Aşırı güç koruma sigortası Elektro manyetik girişim koruması (Anti EMI )

# BAĞLANTI ŞEKLİ

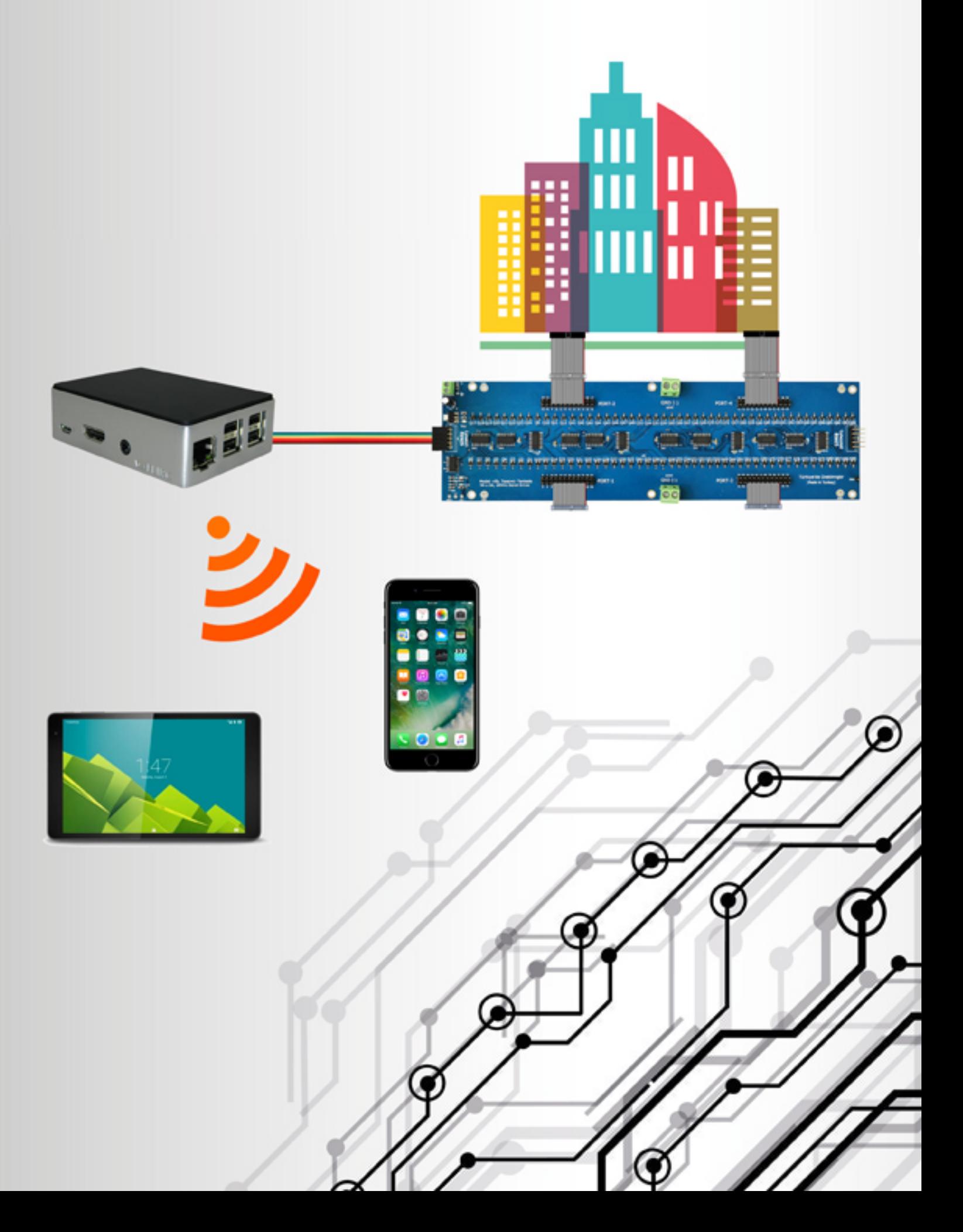

Yüksek verimlilikle çalışan güç sürücü bir karttır. SS963 seri sürücü, özellikle şerit led, RGB led ve röle gibi binlerce elektronik yükü güvenli ve hızlı bir şekilde kontrol etmeyi sağlar.

 - SS963 temel olarak kontrol girişinden seri biçimde aldığı 96 (\*kart sayısı) portluk veriyi hızlı bir şekilde çıkışlarına aktarır.

 - Standart bağlantı yuvaları (IDC konnektör) ile herbiri 3A (4.4A en fazla) çıkış akım kapasitesine sahip 96 adet porta sahiptir.

 - SS963 sürücü kartının besleme voltajı 6V (en az) 12V (en fazla). Kontrol edilecek elektirik yüklerinin (LED, RGB LED, Motor vb.) dışında kartın çalışması için gerekli beslemesidir

Sürücü kartımız 0.5 watt gibi çok düşük güç tüketimi ile megahertz'ler seviyesinde hızlarda yüksek verimlilikle çalışır. Yani binlerce hatta onbinlerce şerit ledi milisaniyelere varan sürelerde açıp kapatabilir

> - İstenen çıkış hızlarının, giriş veri frekansı ile sağlanarak PWM gibi yöntemlerle ışık parlaklığını ayarlanmasına ve istenen motor devir hızlarının sağlanabilmesine olanak verir.

 - Her bir çıkış portu azami 4.4A akım kapasitesine sahiptir ve her bir çıkış ile üç çipli bir şerit led'in 10 metresi güvenli şekilde yönetilebilir

 - Aynı SS963 sürücü karttında farklı voltaj seviyelerinde çalışan elektrik yükleri sürülebilir (12v led, 5V sokak lambası vb. aynı kartta çalıştırılabilir)

 - Çok özel durumlar için mikrodenetleyicili sistemlerle ve mikroişlemcili sistemlerle uyumluluğu mevcuttur

- Toplamda yüzlerce adet SS963 sürücü art arda bağlanarak tek bir sistem cihazı ile ve ya mikrodenetleyicili sistem ile denetlenebilir

> - %100 CMOS teknolojisi ile üretilen SS963 sürücü devremizde; lojik teknolojisi, güç indikatör led'i, veri işleme indikatör led'i, çıkış aktif indikatör led'i, Aşırı güç koruma sigortası, elektro manyetik girişim koruması (Anti EMI ) mevcuttur

 - Tek bir kartta aşırı akım olması durumunda akımı bölmek için yapı mevcuttur

- Kart üzerinde durum ışıkları vardır. Kartın çalışıp çalışmadığını, işlemde olup olmadığını anlayabilirsiniz

- Kartların peşpeşe eklenmesinde ek bir işleme ihtiyaç duymazsınız. Bağlantı noktalarını birleştirmeniz yeterldir

- Kart yapısı gereği sektöre özel üretildiği için toplu bağlantı şekillerine uygundur. Rahatlıkla soketli bir yapıyı kullanabilirsiniz

- SS963 ile RGB ledleri 7 farklı renk elde etmek üzere dilediğiniz gibi kullanabilirsiniz

> - Tüm kartlar birbirlerinin yerine kullanılabilir değiştirilebilirdir. Sistemdeki tüm bileşenler tak çıkar yöntemi ile çalışabilir.

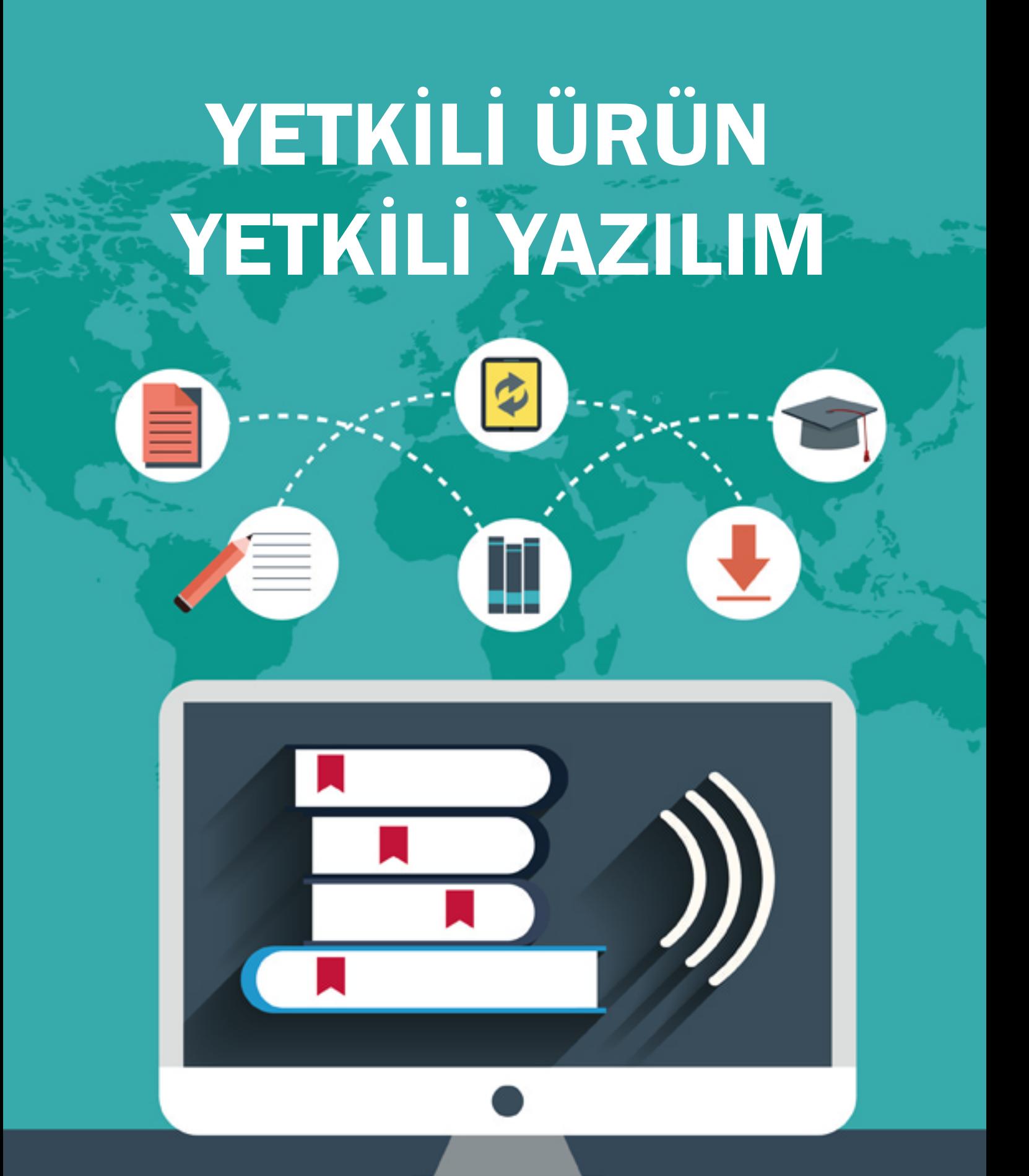

Kullandığınız tüm ürünler tarafımızdan yetkilendirilir. Dilerseniz bu yetkilendirme işlemini çevrimiçi sistemimiz üzerinde 7/24 kendiniz gerçekleştirebilirsiniz

## SÜRÜCÜ KARTI YAZILIMI YÖNETİM - KULLANICI

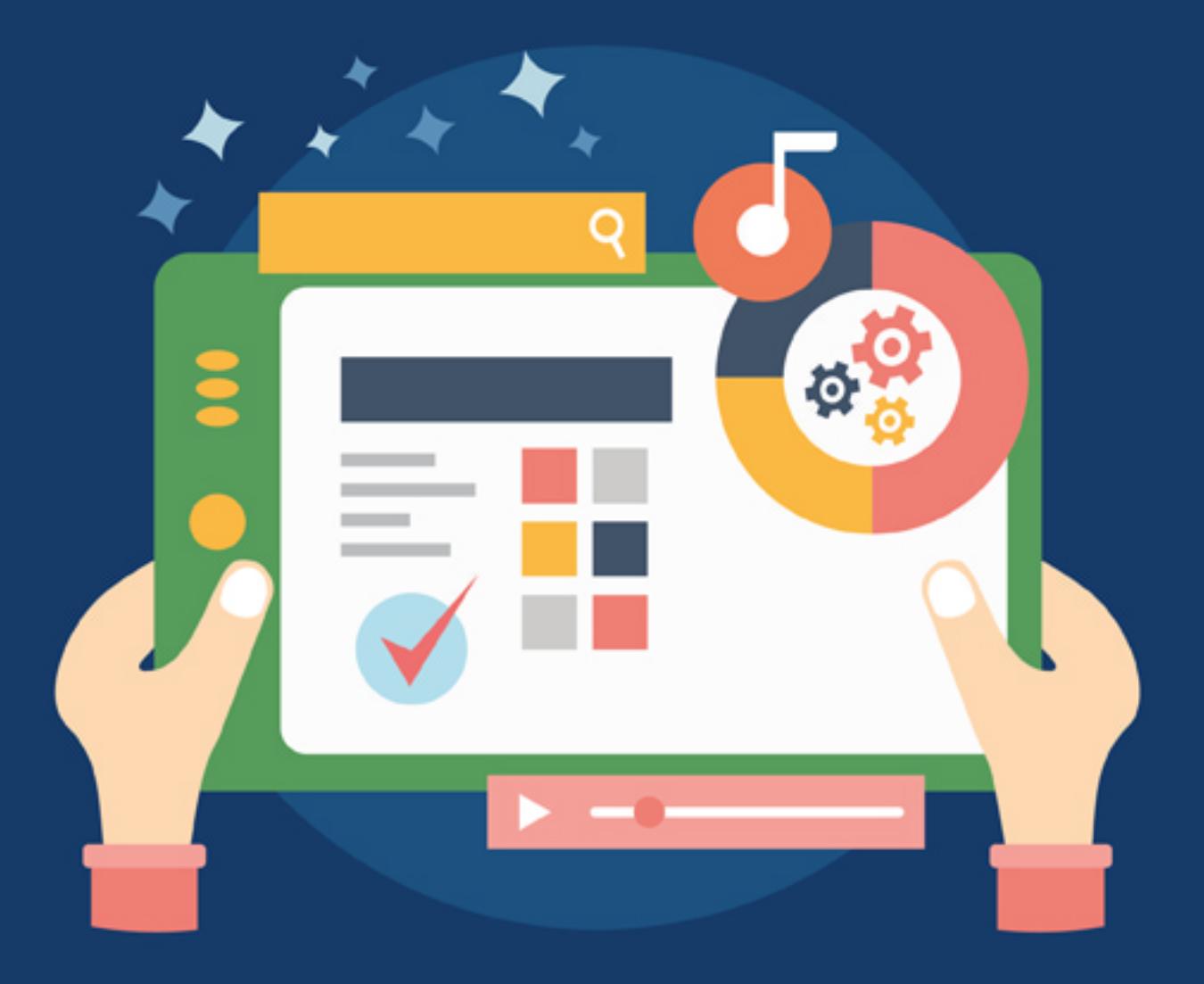

Sürücü kartını yönetmek için size sunduğumuz yazılım iki bölümden oluşur. Birinci bölüm yönetim kısmıdır ve tüm ayarlamaları hiç kimseye ihtiyaç duymadan yapabilirsiniz. İkinci bölüm ise maketi yönetmek için kullanacağınız (Satış kısımlarında kullanılacak olan) kısım. Yönetim bölümünden kullanıcı kısmı ile ilgili tüm ayar ve yetkileri ayarlayabilirsiniz. Yazılımı tablet, bilgisayar, cep telefonu ve dizüstü bilgisayarda rahatça kullanabilirsiniz

# YÖNETİM ALANI

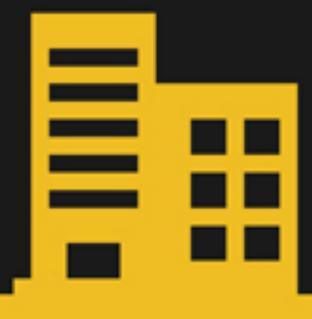

Genellikle sistem ilk kurulacağı zaman yapılması gereken ayarları içerir. Yapılan her ayar önemlidir. Şifre değiştirme, simge değiştirme, sistemi açma kapama, satış arayüzünde daire bina adlarının-özelliklerinin gösterilmesi, yetki alınması (Lisanslama), yetki denetleme, kablosuz ağ ayarları (kullanıcı adı ve şifre işlemleri), sistem genelinde RGB kullanımı ayarı, satış arayüzünde kullanıcının özellikleri değiştirebilme yetkisi (2+1,satıldı vb), başlık isimlerinin değiştirilmesi gibi ayarları yapabildiğiniz alandır. Bu alanı tüm cihazlardan yönetebilirsiniz. Verileriniz güvenli bir şekilde kayıt edilecektir

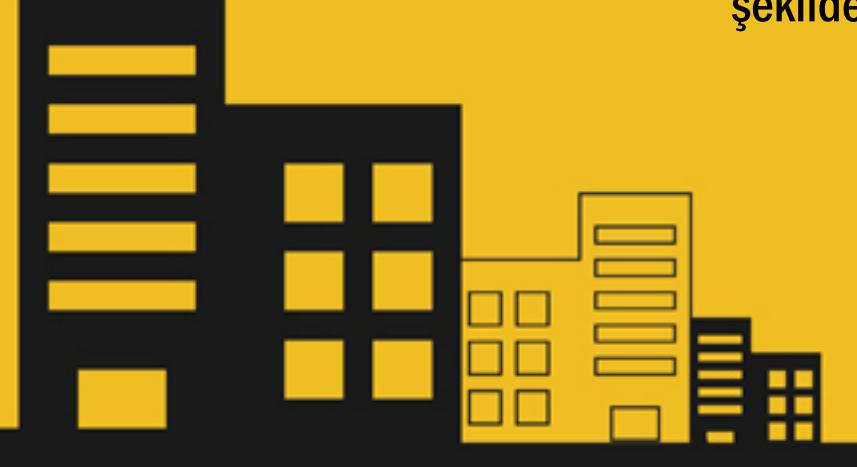

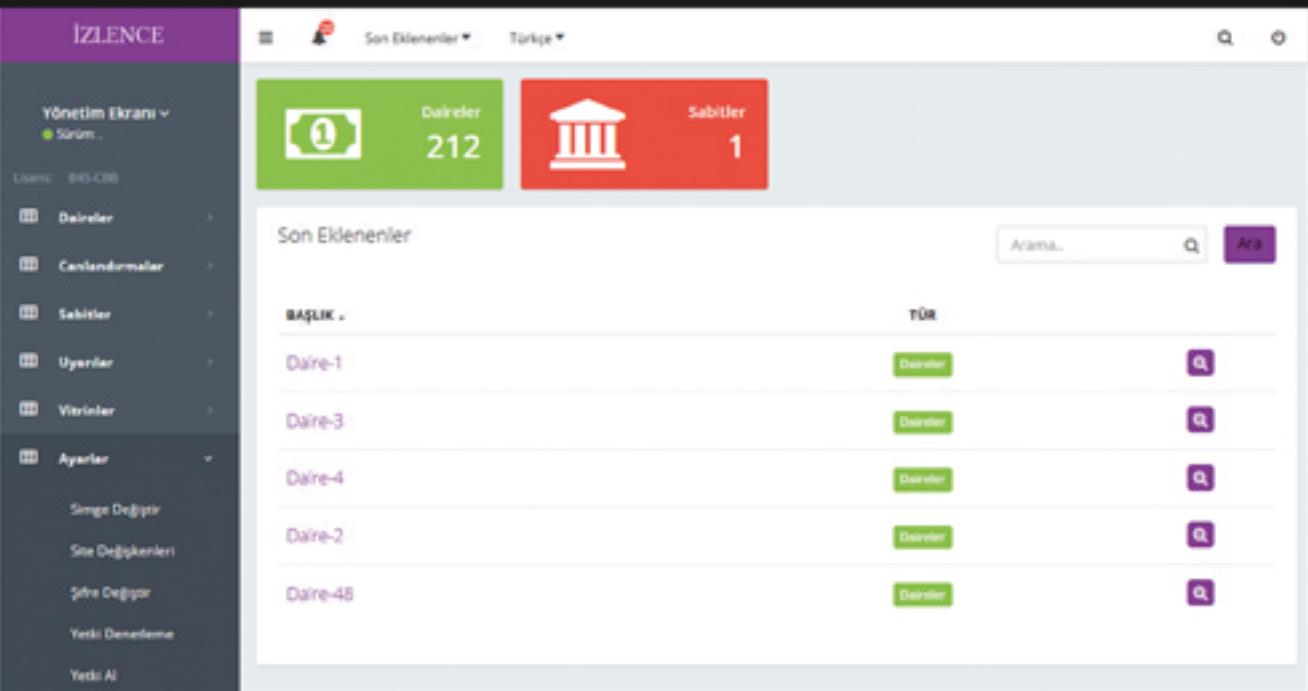

# DAİRE TÜRLERİ

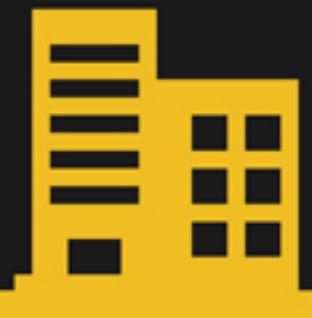

Daire türleri daireleri sınıflandırmak için kullanılır, istediğiniz kadar tür ekleyebilirsiniz. Bir daire için birden fazla tür seçebilirsiniz. Örneğin 2+1,3+1,satıldı, kiralandı, ayrıldı gibi özellikleri ekleyip; her bir daire için 2+1, ayrıldı özelliğini kullanabilirsiniz. Eklediğiniz her özellik kullanıcı sayfasında görüntülenecektir. Ayrıca özellikleri tıkladığınızda o özelliğin hangi binalarda olduğunu da görüntüleyebilirsiniz. Örneğin 2+1 olan daireleri A-Blok ve ya B-Blokta ayrı ayrı görüntüleyebilirsiniz.Bir özelliği silerseniz sadece o özelliğin kendisi silinir. Bağlı olduğu daireler kalır. Özelliklerin sıralamalarını ayarlayarak kullanıcı

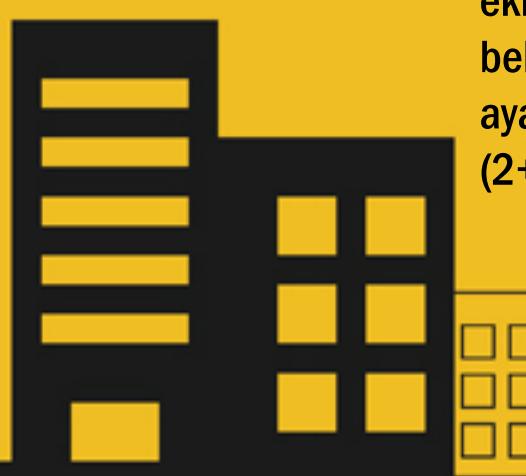

ekranında hangi sırada görüneceğini belirleyebilirsiniz. Eğer RGB led kullanıyorsanız (Genel ayarlardan ayarlanmış ise) özelliğe renk atayabilirsiniz. (2+1 ler kırmızı yansın gibi) Özelliklerin daire isminin

> altında görünmesini istiyorsanız genel ayarlardan ayarlayabilirsiniz

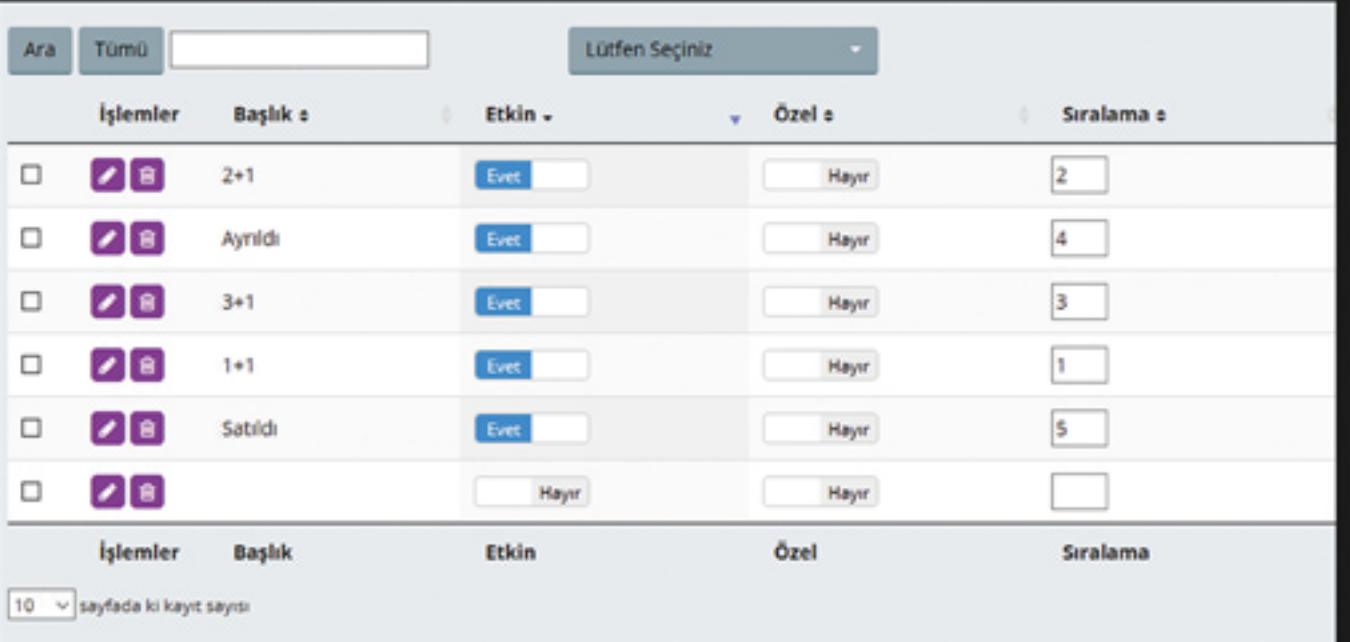

 $1$ 

ileri

# BİNALAR

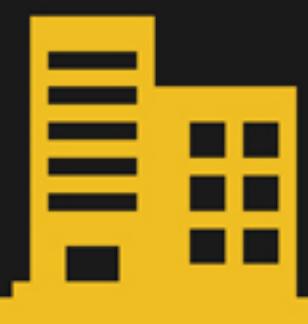

Binalar dairelerin bağlı bulunduğu yapılardır. Bir daire bir binaya ait olmak zorundadır. Binaları dilediğiniz kadar ekleyebilirsiniz. Burada esas olan konu şu ki; binaları alt binalar şeklinde ekleyebilirsiniz. Bu şekilde eklenmesi durumunda kullanıcı sayfasında da aynı biçimde görünecektir. Sistem yazılımı işlem yaparken seçtiğiniz bina ve onun alt bina-katlarını da hesaba katarak işlem yapar. Örneğin A Blok seçilmesi durumunda A Bloktaki tüm katlarda seçilmiş olur. Bir binayı silerseniz sadece o binanın kendisi silinir. Bağlı olduğu daireler kalır. Binaların sıralamalarını ayarlayarak kullanıcı ekranında hangi sırada

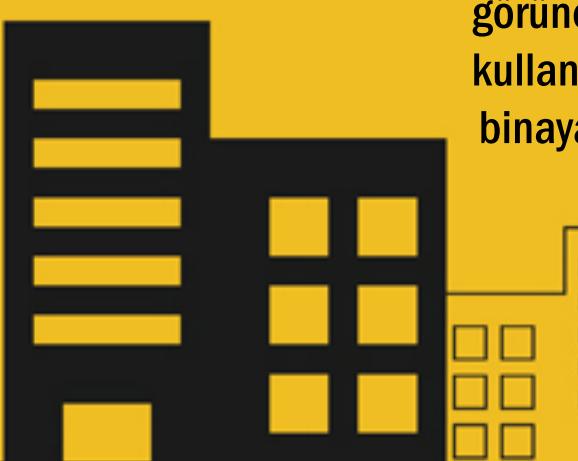

görüneceğini belirleyebilirsiniz. Eğer RGB led kullanıyorsanız (Genel ayarlardan ayarlanmış ise) binaya renk atayabilirsiniz. (A Blok mavi yansın gibi)

Bina isimlerini daire isminin altında görünmesini istiyorsanız genel ayarlardan ayarlayabilirsiniz

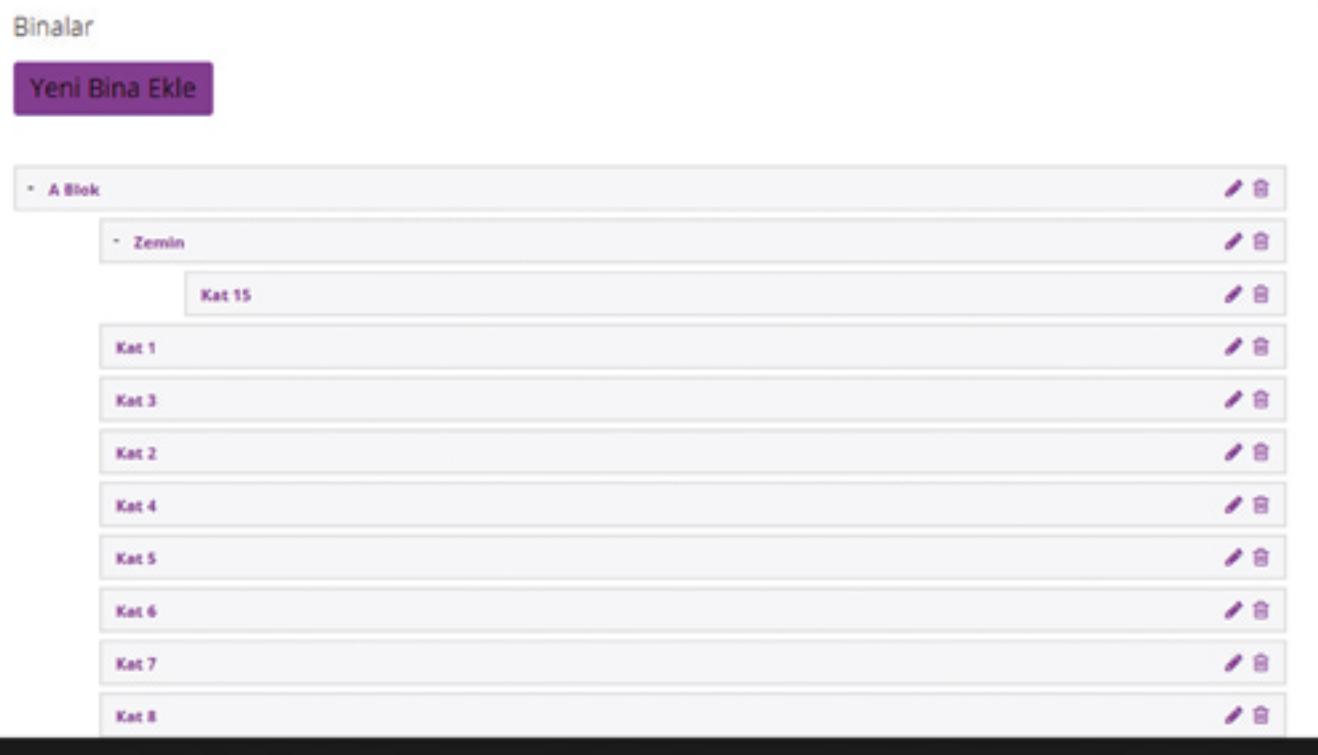

## DAİRELER -1

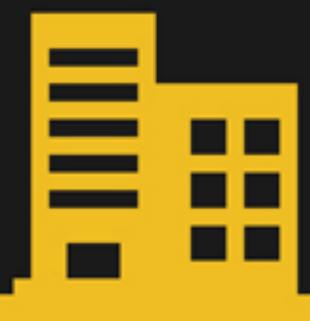

Daireler sizin en temel biriminizdir. Her bir port bir daireyi yada diğer çevre birimleri (sokak lambası, araba, vb.) olarak tasarlanmıştır. Daireden kasıt porttur. Bu bazı maketlerde katı da temsil edebilir. Hatta binayı da. Daireler ile ilgili işlemleri bugüne kadar ki deneyimlerimize dayanarak oluşturduk. En uygun ve en kolay şekilde tasarladık. Birinci bölümde toplu daire ekleme ve özellik anlatılacaktır. Toplu daire eklemeyi tıkladığınızda kaç adet daire ekleyeceğinizi, hangi binaya ekleyeceğinizi, açıklamasını ve ismini( daire, blok, vb. şeklinde ne girerseniz sistem -1, -2 şeklinde kendisi kendisi otomatik olarak atayıp sıralayacaktır). Dilerseniz başlangıç sayısı da

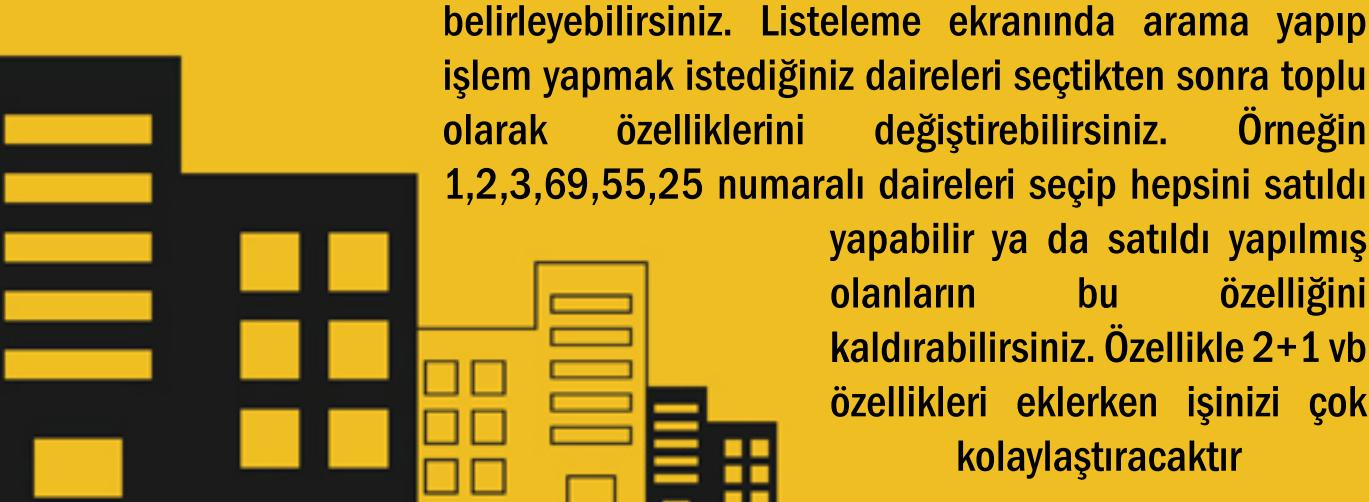

yapabilir ya da satıldı yapılmış olanların bu özelliğini kaldırabilirsiniz. Özellikle 2+1 vb özellikleri eklerken işinizi çok kolaylaştıracaktır

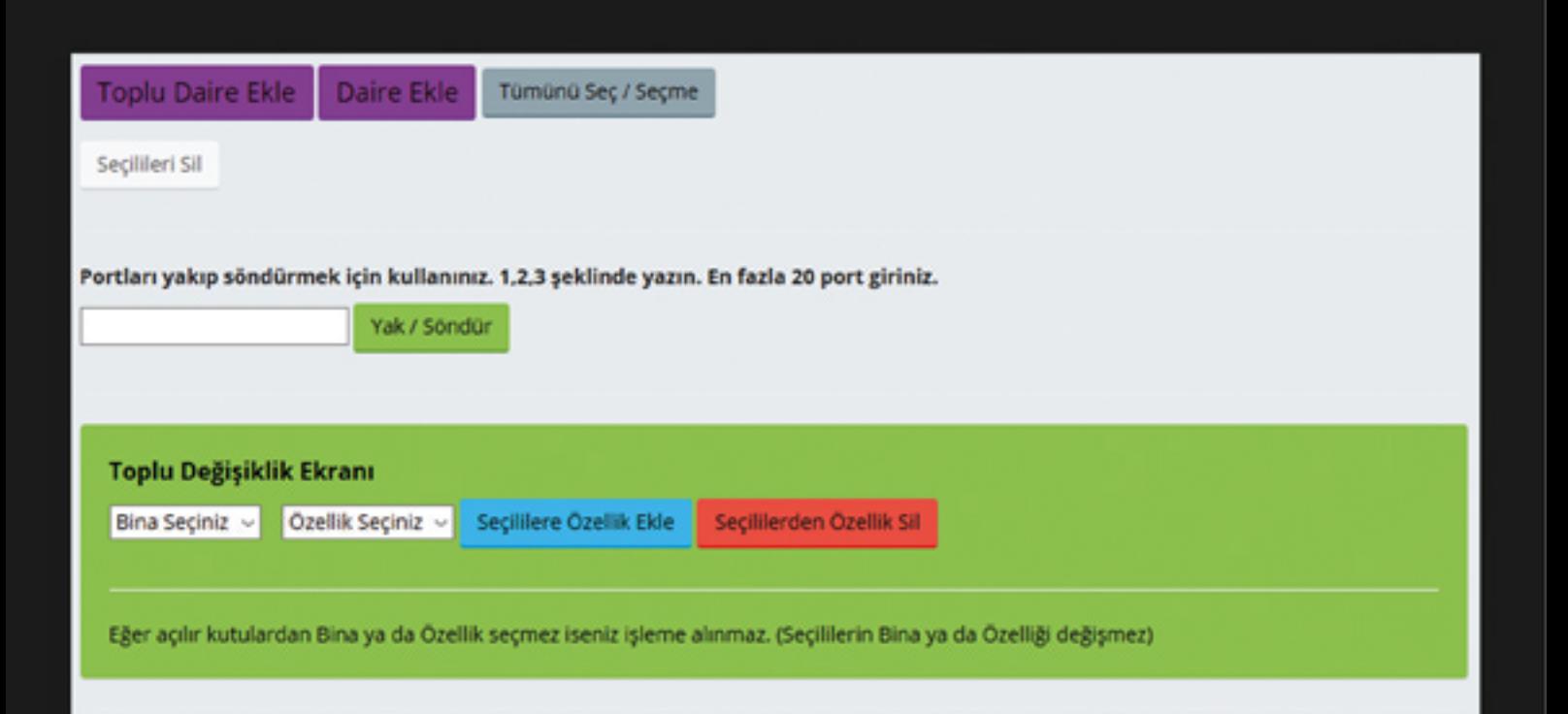

#### DAİRELER -2

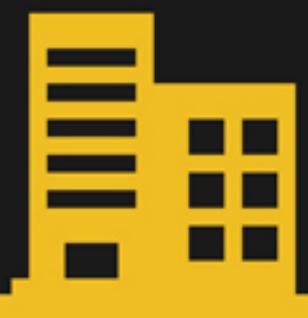

Dairelerin listelendiği bölümdür. En önemli bölüm burasıdır. Bu nedenle her ayrıntıyı düşündük. Arama: ayrıntılı ve eşdeğer arama yapabilirsiniz. İster bir binadakileri ister 2+1, satıldı vb. gibi özellikleri, ister daire ismini arayabilirsiniz. Gelen listedeki dairelere yapmak istediğiniz tüm ayarları yapabilirsiniz. Önemli iki kısım: port numarası RGB kullanılmayan sistemlerde o daire için hangi portun yakılacağını belirler. Eğer RGB kullanılacak ise o daire için 3 rengin hangi porta bağlı olduğunu yazabileceğiniz 3 kutu bulunur. Siz aynı anda hem RGB hem led kullanabilirsiniz. Bu durumda aksi belirtilmediği sürece led esas alınacaktır. Örnek: 2+1 leri kırmızı ise ve bina rengi led rengi ise bina

> tıklandığında led, 2+1 ler tıklandığında kırmızı yanar.Dairelerde sıralama yapabilir, silebilir, özellik, bina değiştirebilirsiniz. Tavsiye: Tüm işlemi hızlı bitirmek için yak söndür kısmını kullanınız. Bu sayede tüm portları sıra

> > ile yakabilir ve hatasız işlem gerçekleştirebilirsiniz. Böylece hangi ledi hangi porta bağladığınızı bilmek zorunda kalmazsınız

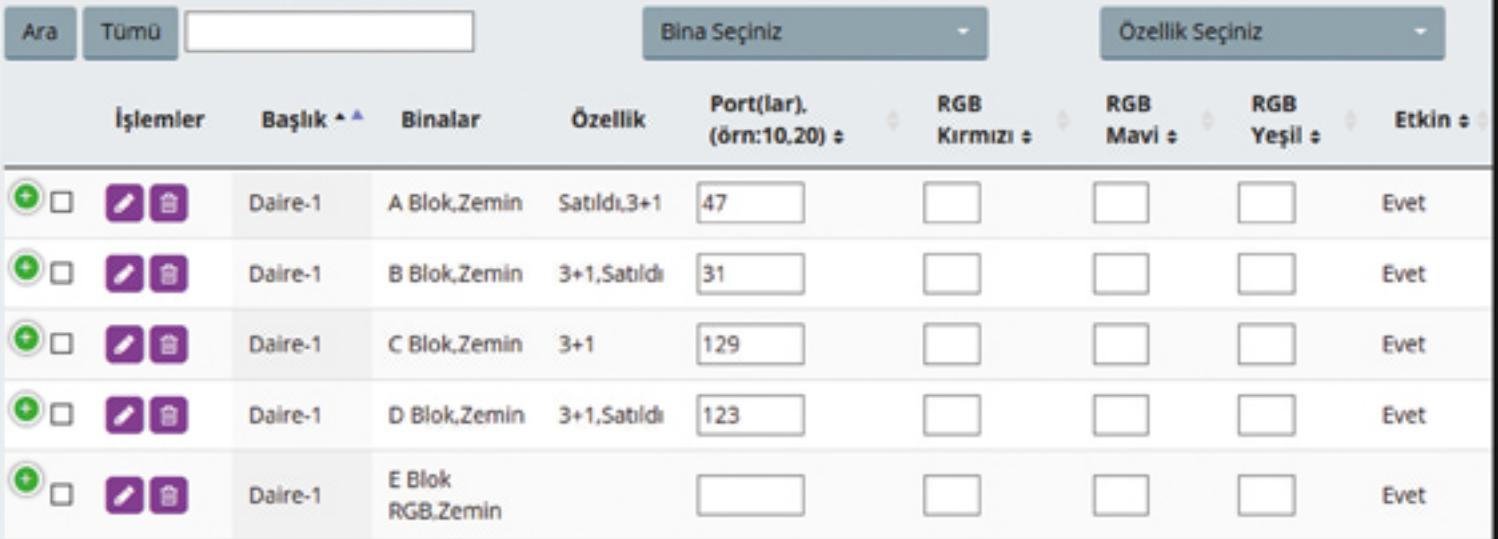

### DAİRELER -3

Daireleri düzelte tıkladığınızda (Listeleme ekranındaki kalem işareti) karşınıza o daire ile ilgili tüm ayarlar gelecektir. Port numaralarından, bina , özellik ayarlarına kadar tüm ayarları değiştirebilirsiniz. Dilerseniz uzun açıklamalar yazabilir kullanıcı tarafında görünmesini sağlayabilirsiniz. Eğer açıklama yazılmaz ise kullanıcı tarafında herhangi bir açıklama görünmeyecektir. Açıklamalar içerisinde yazı tipi, rengi vb tüm özellikleri ayarlayabilirsiniz. Dilerseniz Libre Office, Microsoft Office programlardan alabilirsiniz. (Kopyala yapıştır için ctrl+c, ctrl+v kullanınız) Yaptığınız tüm değişiklikler anında kullanıcı sayfasına yansıyacaktır. Daireler ile ilgili yapılmış olan toplu

> işlemlerde daireye anında yansıyacaktır. Bina-özellik ayarını yaparken önce bina-özelliği eklemiş olmanız gerekir. Bina seçiminde bulunduğu katı, kat yok ise binayı işaretleyiniz. Özellikleri birden fazla seçebilirsiniz.

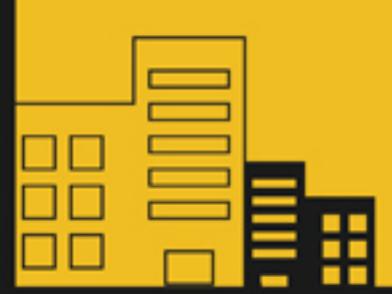

Kullanıcının ana menüde özellik atayabilmesi için genel ayarlardan yetki verilmesi gerekir

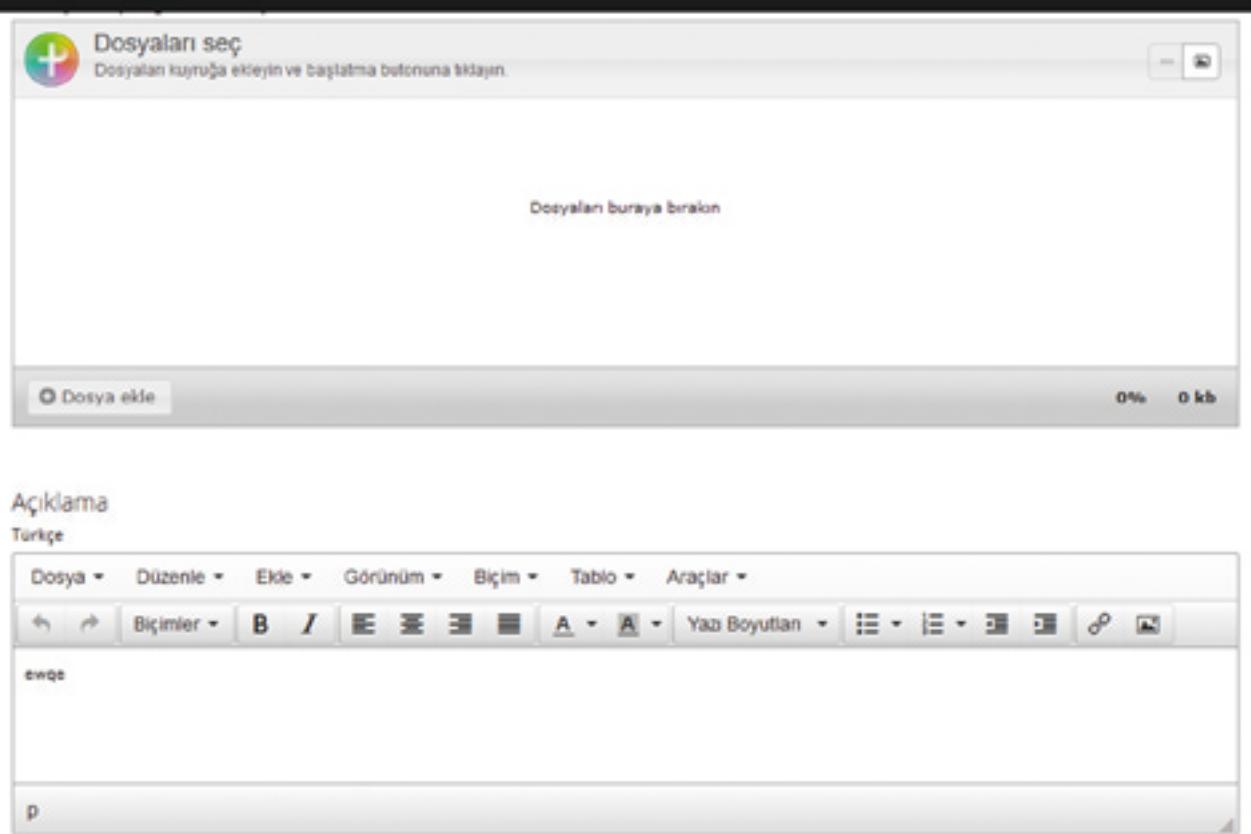

#### CANLANDIRMALAR

Canlandrıma (Animasyon): Sistemimiz dilediğiniz gibi canlandırma yapma imkanı sunmaktadır. İşlem hızı çok yüksek olduğundan son derece akıcı canlandırmalar yapabilirsiniz. Canlandırma için gerekli olan tüm komutları metin haline getirdik. Böylece herhangi bir teknik bilgi bilmeden canlandırma tasarımı yapabileceksiniz. Yanmasını istediğiniz daireleri ister tek tek ister toplu halde açabilir-kapatabilirsiniz. Dilerseniz tüm daireleri tek komut ile aç-kapa yapabilirsiniz. Yapacağınız canlandırmanın daha etkin

> olabilmesi için her komut arasında milisaniye cinsinden bekleme süreleri koyabilirsiniz. Böylece canlandırmaları daha çekici hale getirebilirsiniz

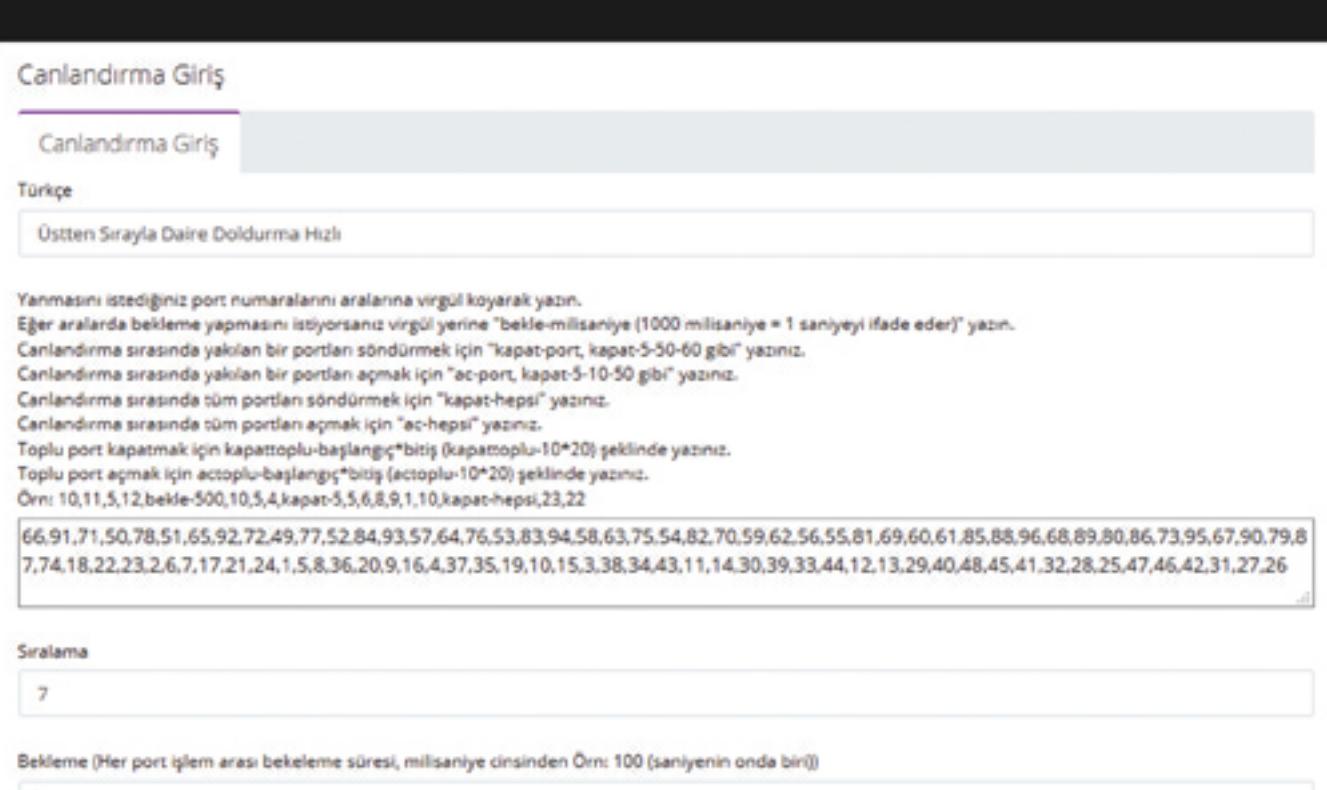

# SABİTLER

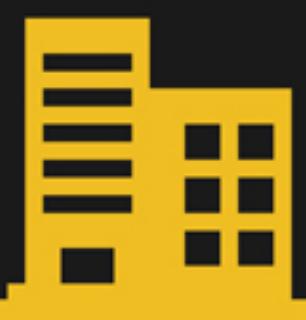

Kullanıcı sayfasında ana menüde görünmesini istediğiniz bir bilgilendirme yazısı var ise bunu sabitler kısmından yapabilirsiniz. Birden fazla eklemeniz durumunda menüde tümü görünecektir. Sabitlerin içerisinde bir yazı programında yapabildiğiniz tüm işlemleri yapabilirsiniz. Ofis programlarından kopyala yapıştır yapabilirsiniz. (ctrl+c, ctrl+v kullanarak). Sabitler içerisinde görseller de kullanabilirsiniz

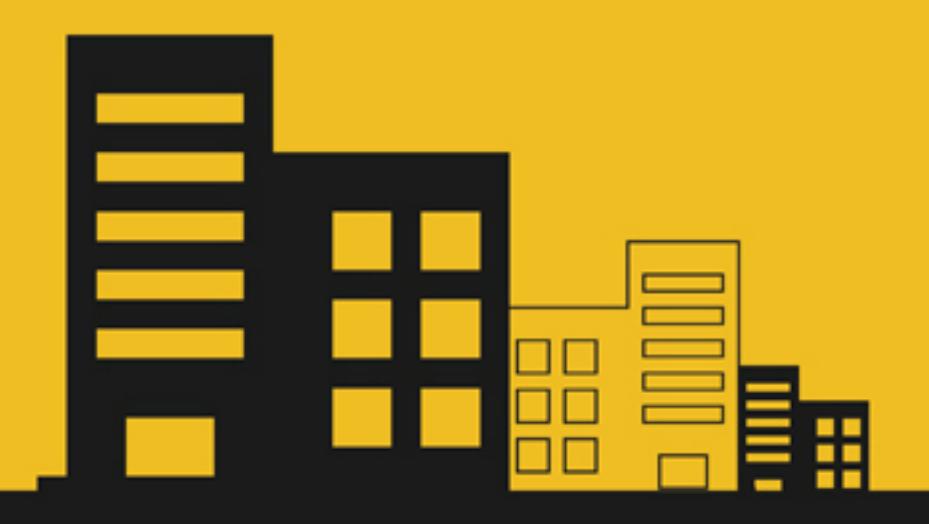

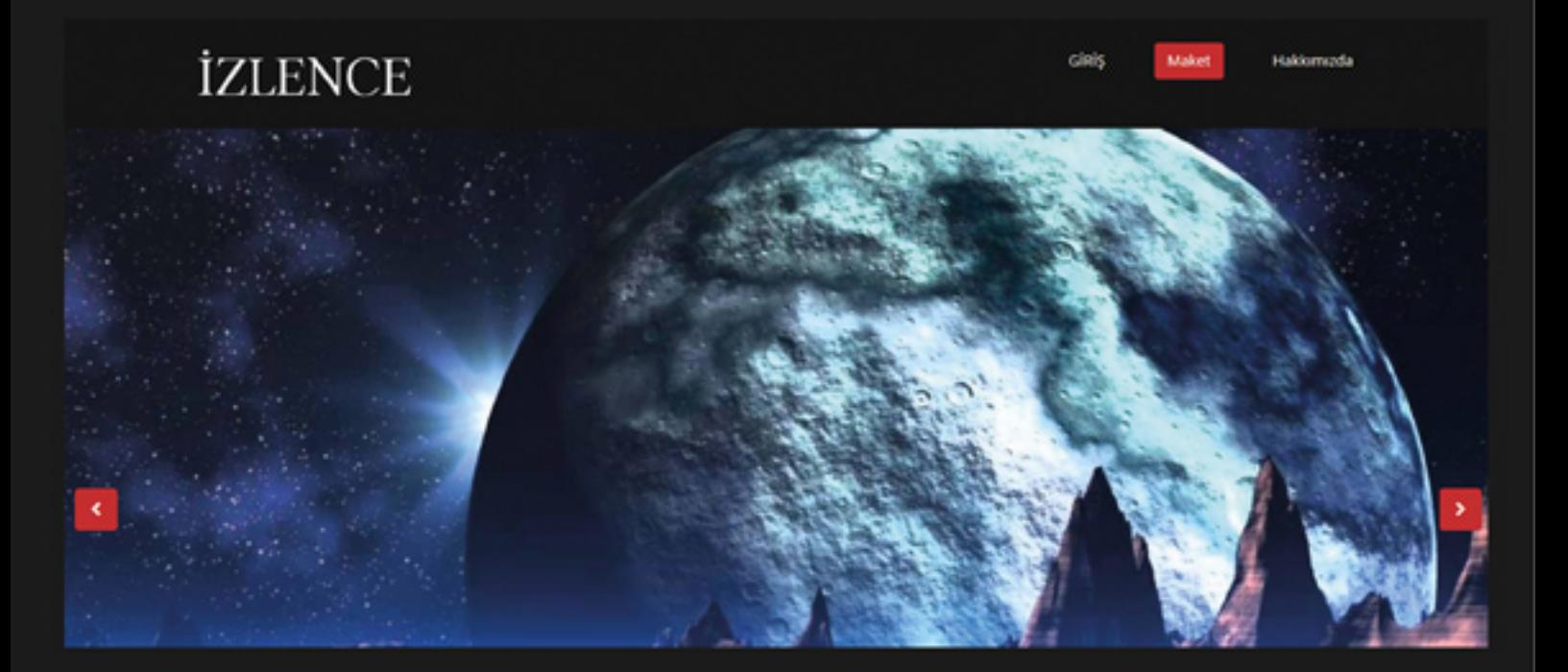

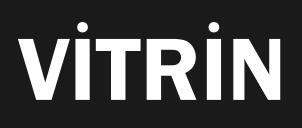

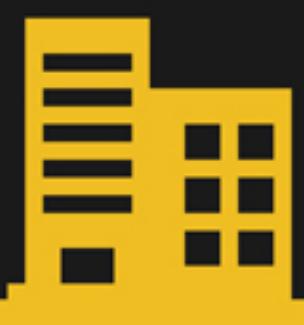

Vitrin bölümü kullanıcı girişindeki resimleri ayarlar. Bina, proje resimlerini ya da firma görselini ekleyebilirsiniz. Birden fazla görsel eklemeniz durumunda hepsi sunum şeklinde gösterilecektir. Sıralamalarını ayarlayabilirsiniz

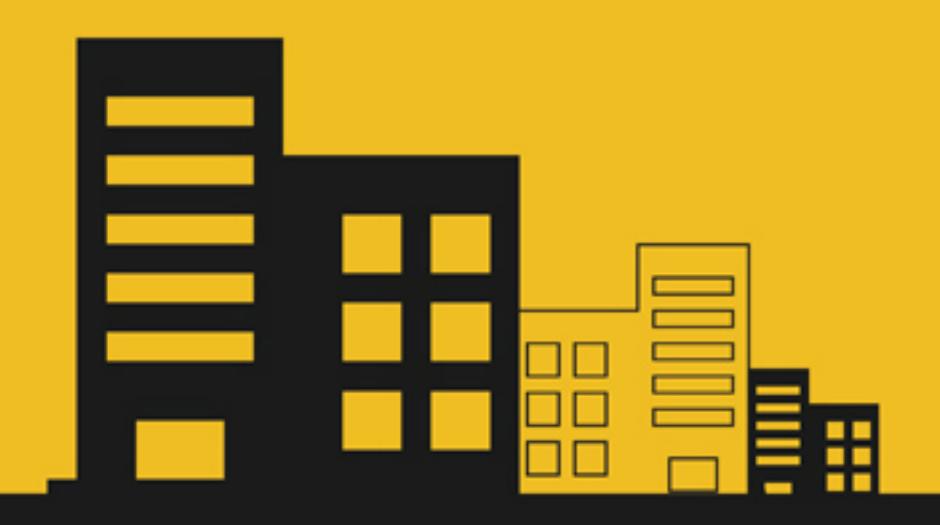

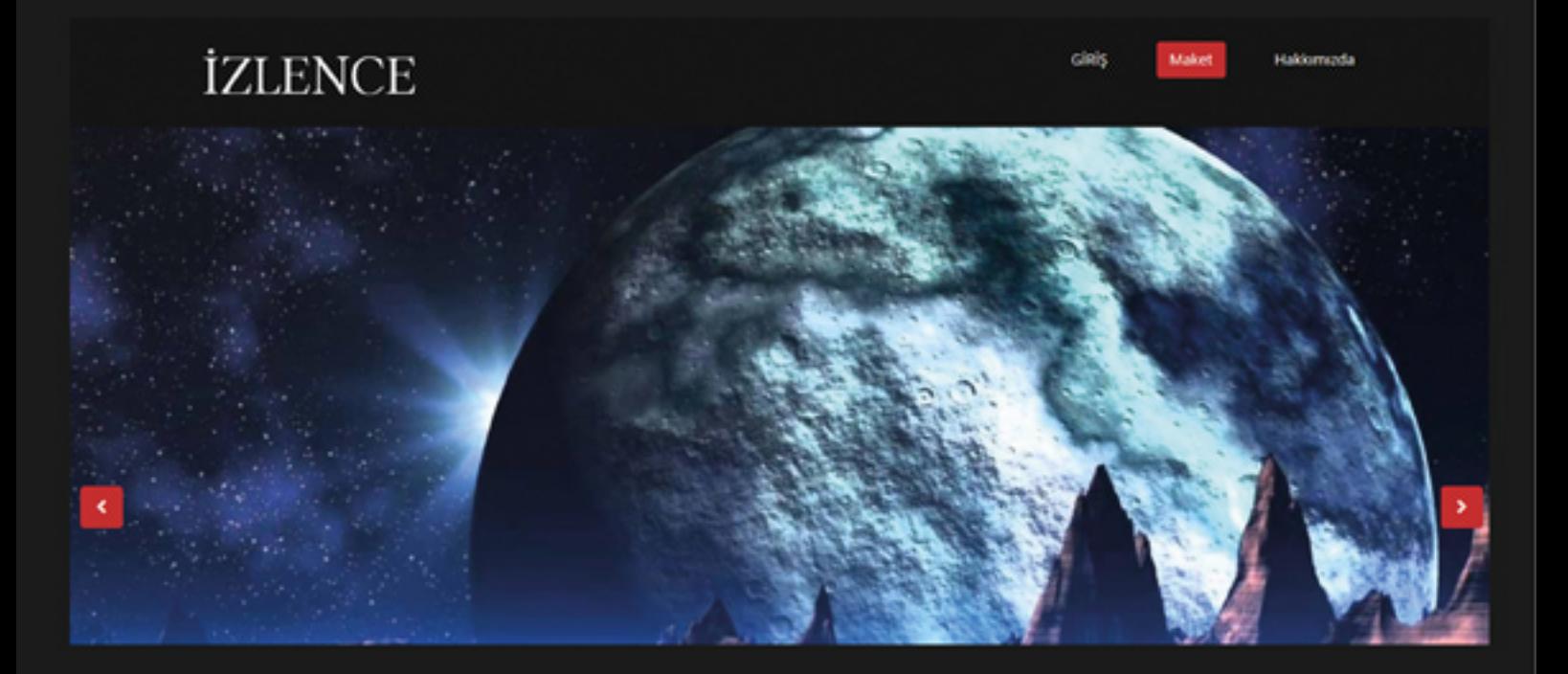

# **İZLENCE** ciais

F

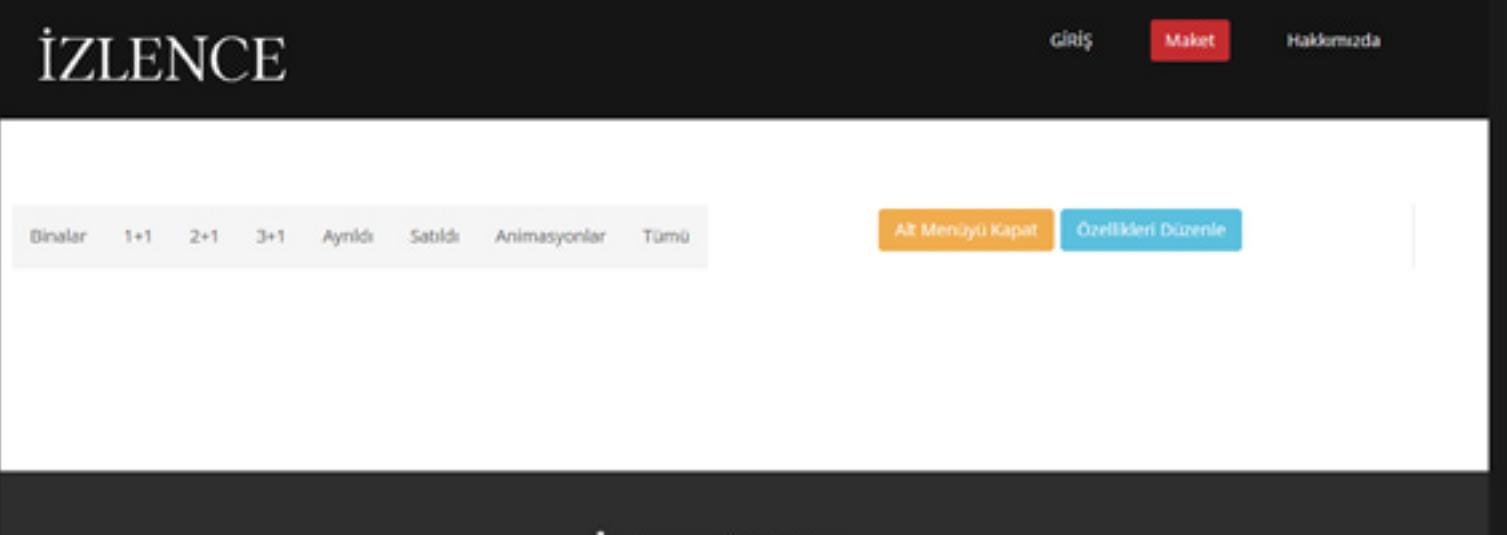

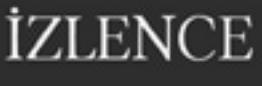

Kapat

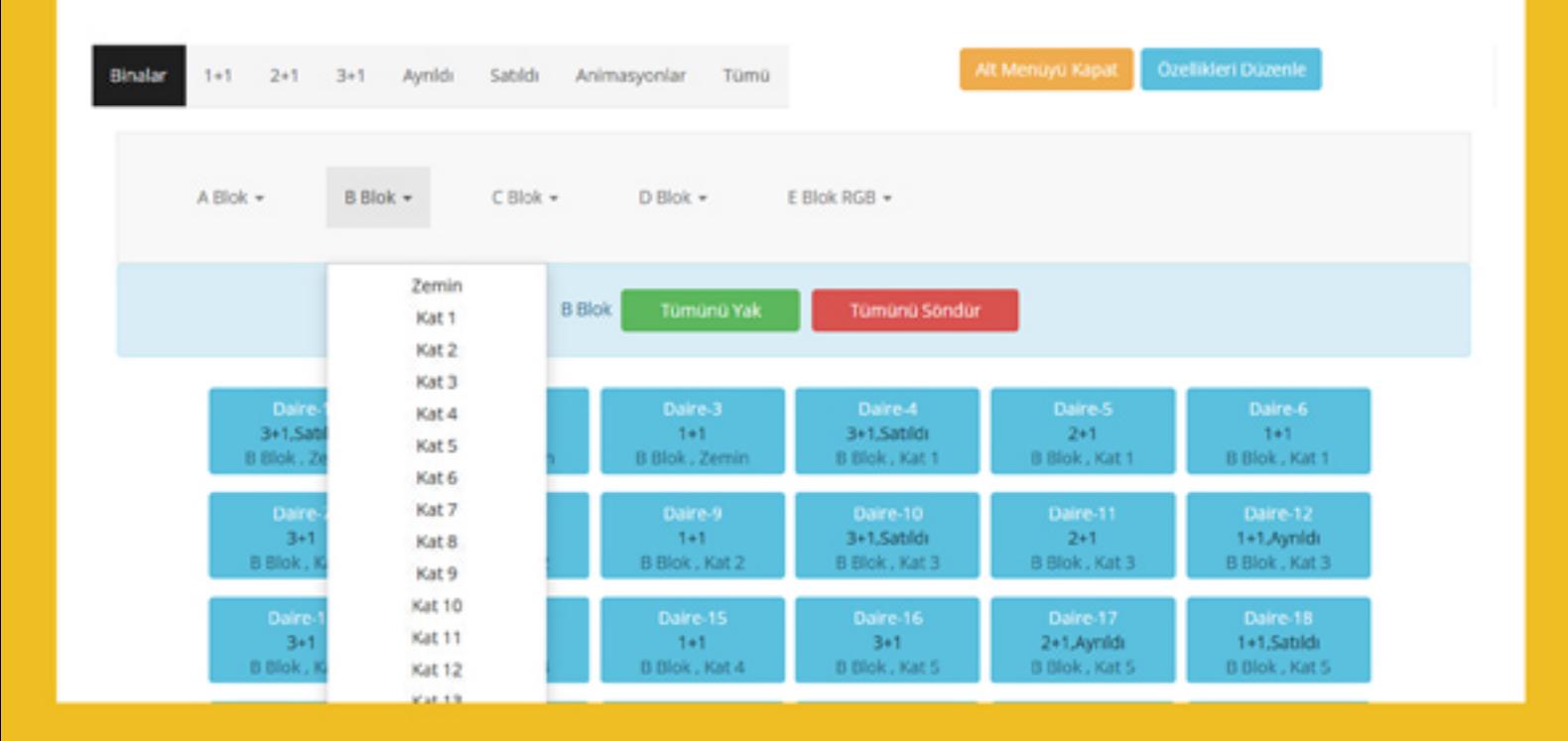

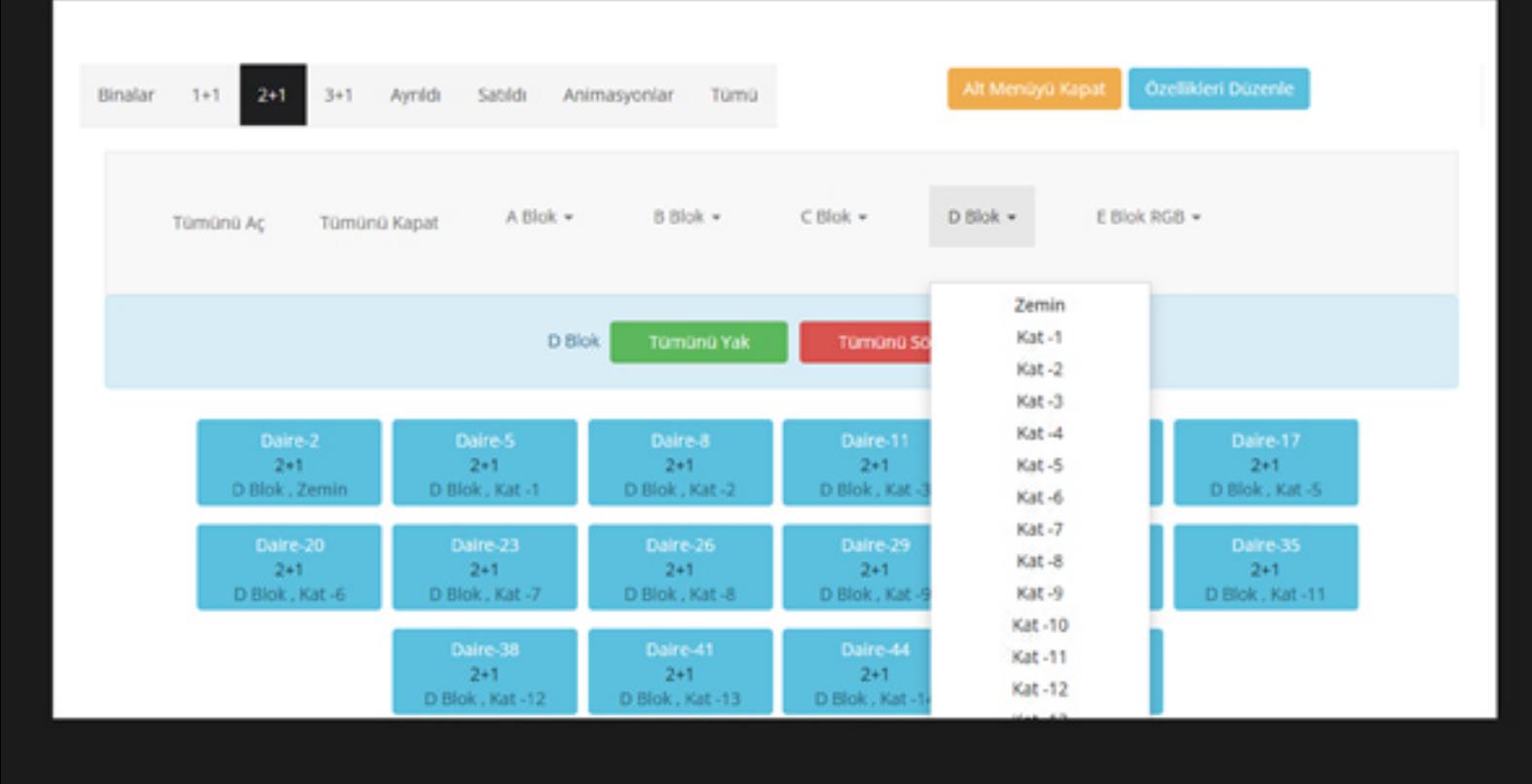

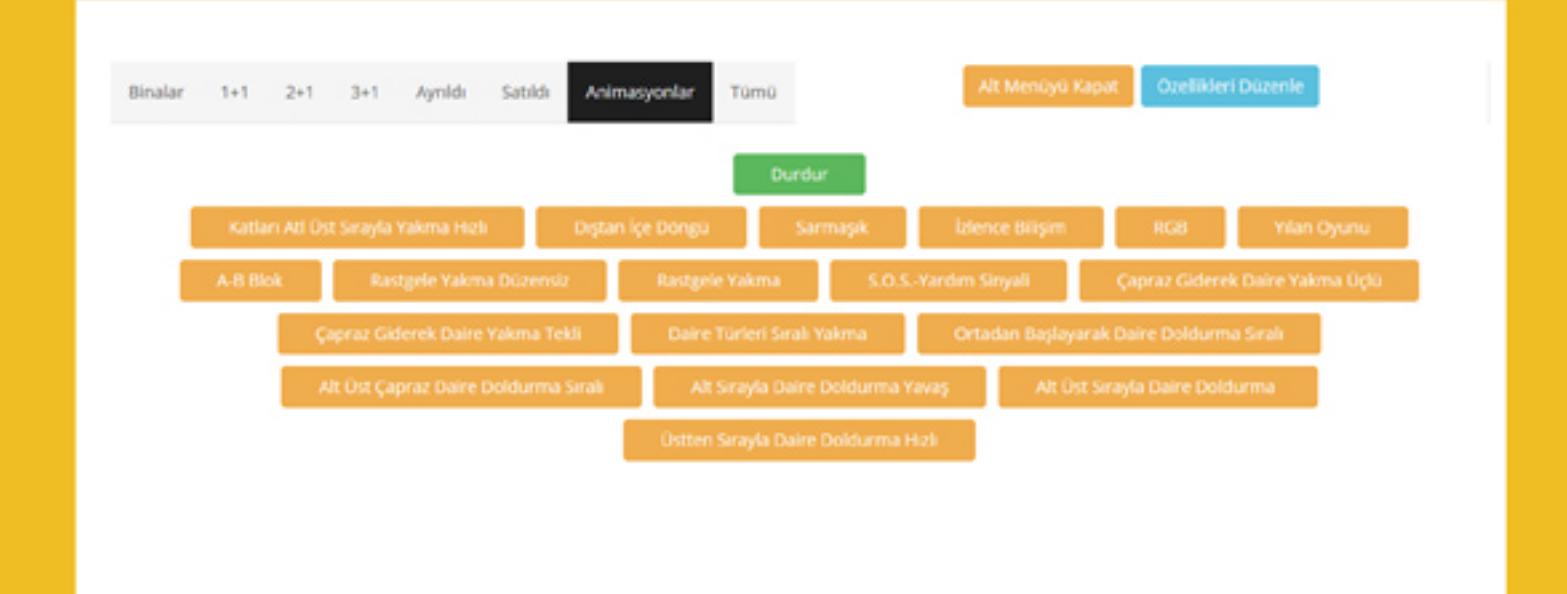

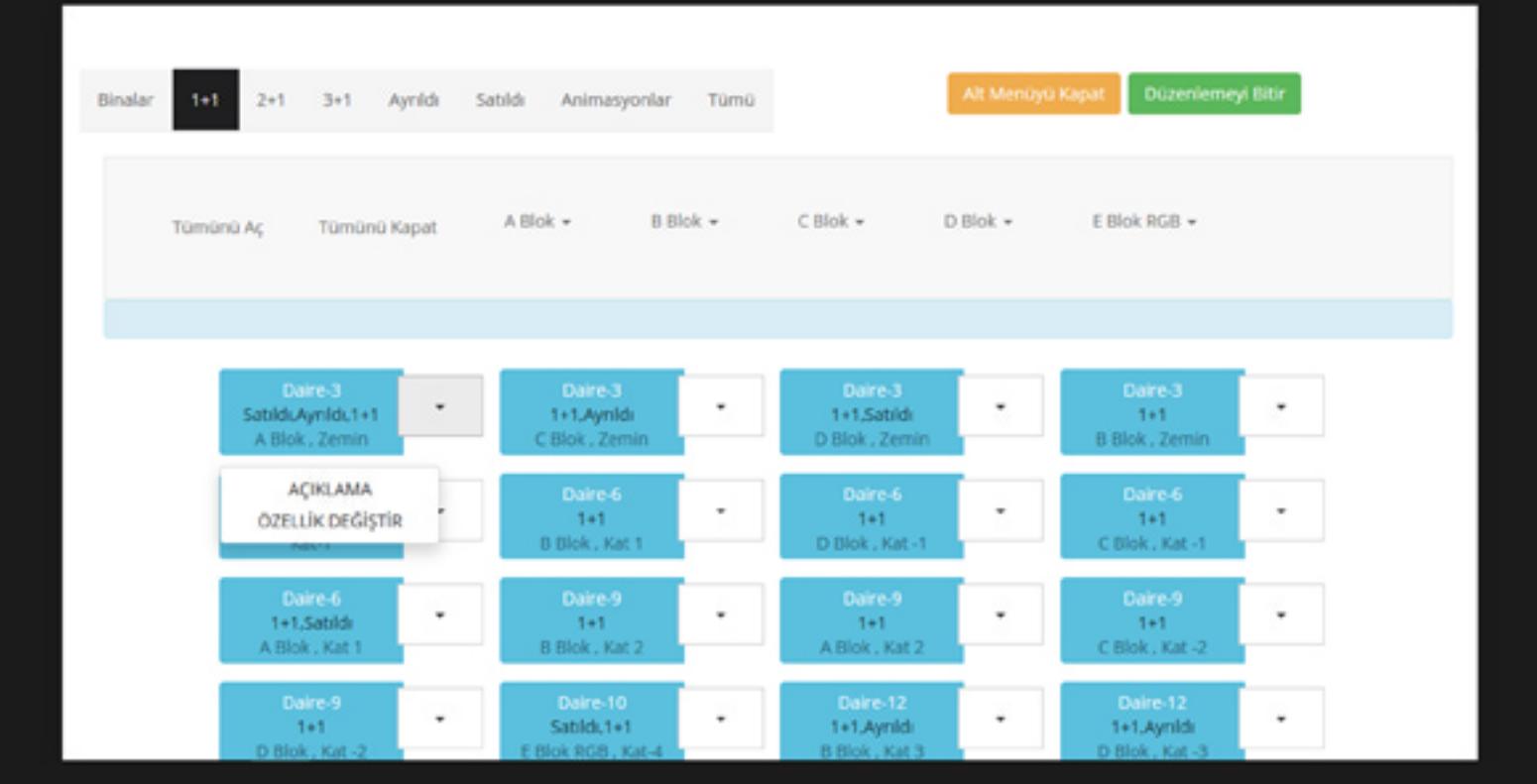

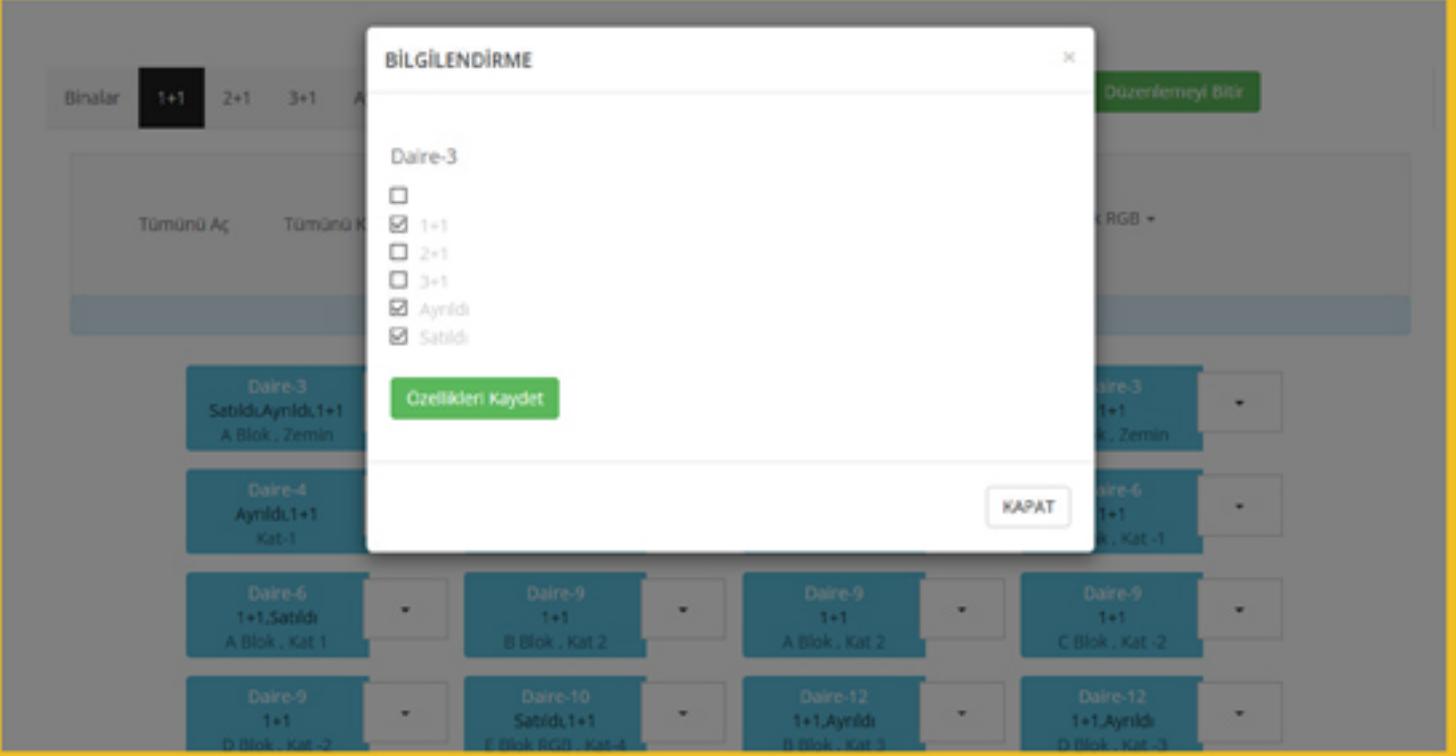

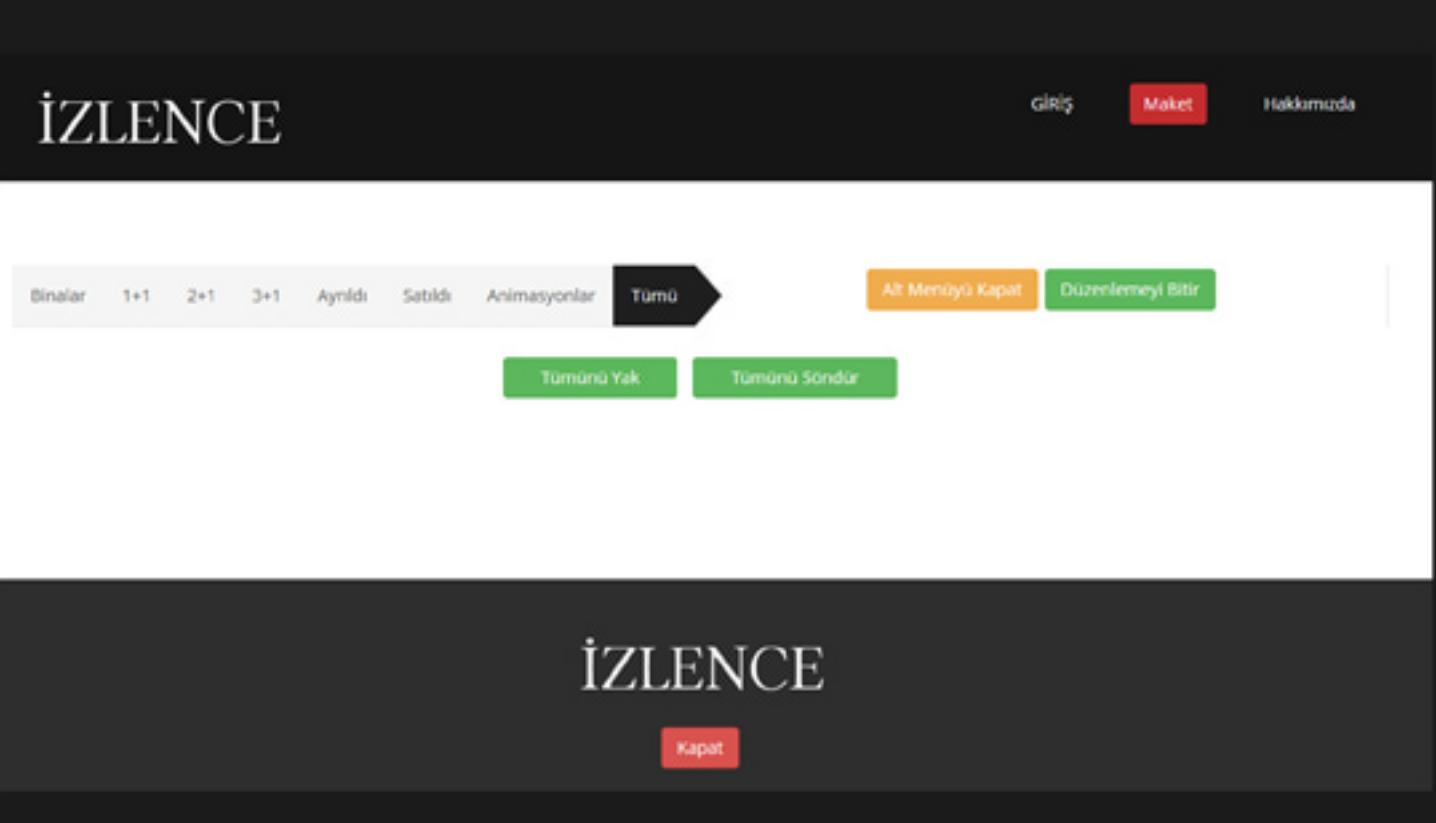

#### YETKİ İŞLEMLERİ - KAPATMA

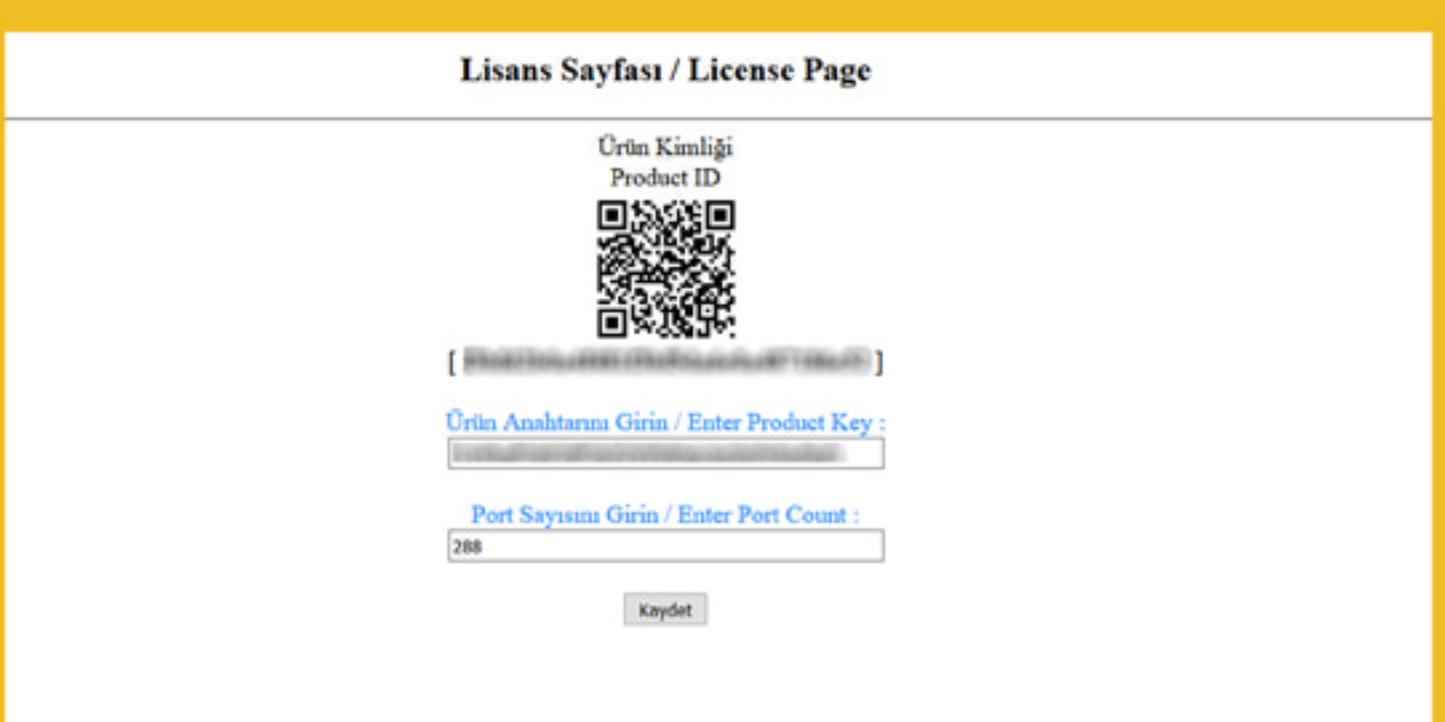

.

≣

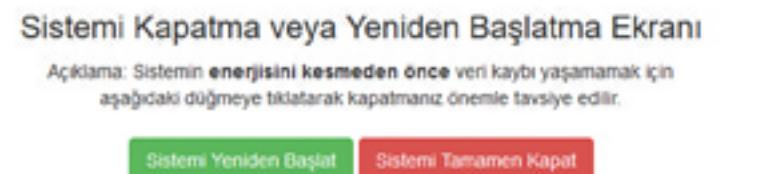

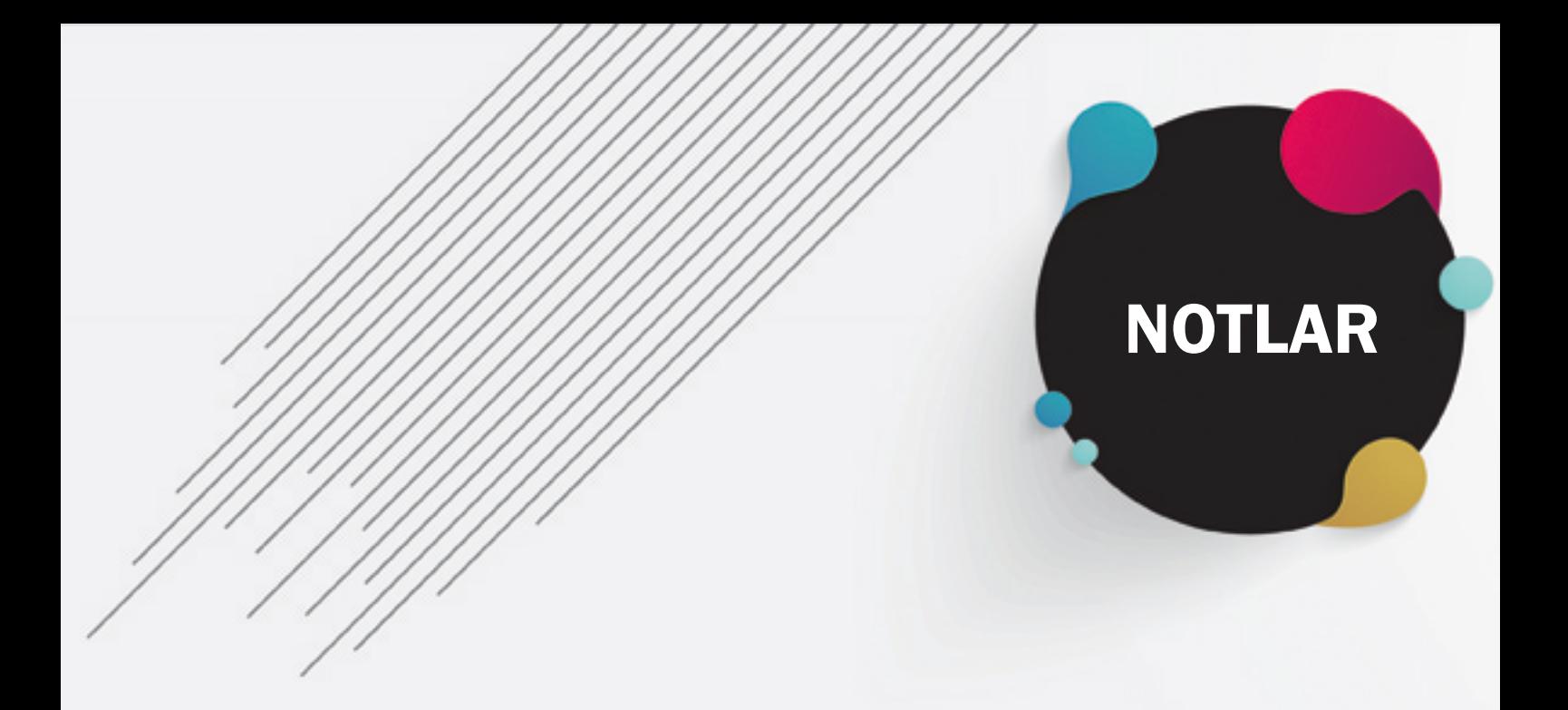

-Kapat/Başlat; Sistemin güvenli bir şekilde kayıt edilip kapatılması işine yarar. Uzun ömürlü tüketim için ''Kapat'' düğmesinin kullanılması önerilmektedir.

-Yetki Al; Satın alınan herbir sistemin SS963 sürücü kartlarını sürebilmesi için gerekli yetki kodunun girildiği ve sistemin etkinleştirildiği bölümdür. Üretilen herbir yetki kodu kullanıcıya, microişlemciye ve kullanılacak SS963 sürücü kartı adetine uygun üretilen yetki kodudur. Port sayısının doğru girildiğine özen gösterilmelidir. 1 adet SS963 kartı 96 adet çıkış portuna sahiptir

- Cihazın kendisi modem görevi görmektedir. Cihazı kullanmak için aygıtınızın cihazın kablosuz ağına bağlanması yeterlidir. DNS ayarı olmadığı sürece http://maket yazarak girebilirsiniz. Eğer bu şekilde bağlanamıyor iseniz http://10.1.1.1 ya da http://10.2.2.2 adreslerinden bağlanabilirsiniz. Kablosuz ağ varsayılan adı "MAKET", şifresi "MAKETV5A" dır.

- Yönetim alanına girmek için "http://maket/maket/yonetim" adresini kullanabilirsiniz. Kullanıcı adı: "yönetici", şifre: "yönetici" dir.

- Kartların güç beslemesi bağlanırken artı-eksi uç bağlanmasına dikkat edilmelidir. (Kart ömrü, sağlıklı çalışması, kartın yanmaması için)

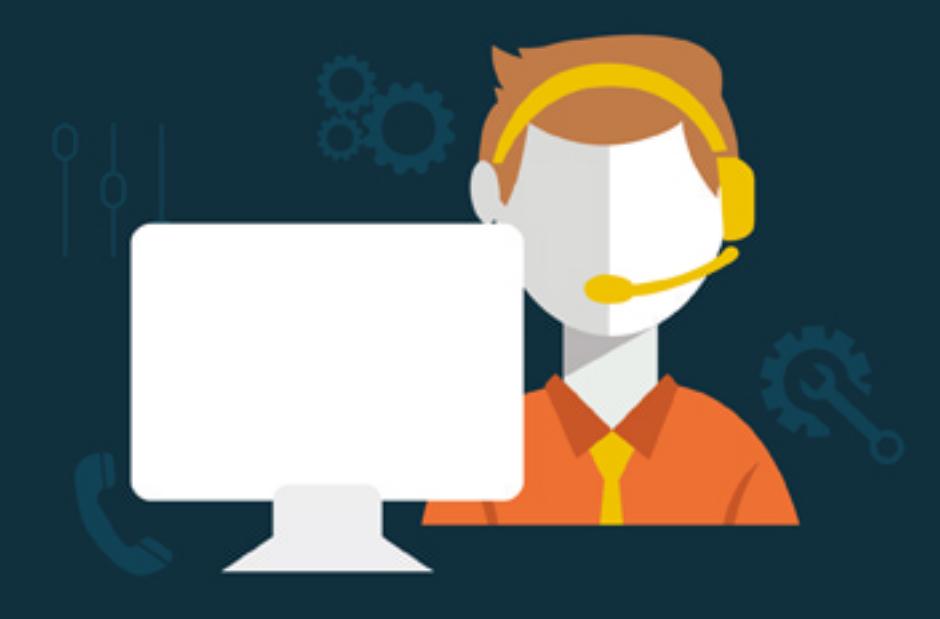

#### iletisim@izlencebilisim.com

#### www.izlencebilisim.com Alemdağ Caddesi 792 Dudullu - Ümraniye - İstanbul 0216 --- ---- (Yakında)

2017 / İstanbul - Tanıtım s1.2